## **How to Search for a Dentist**

On the provider page, you can search for a provider by last name and proximity to zip code. The search can be further refined by specialty, hours of operation, accepting new patients, gender, and languages spoken.

## 1. Enter your Desired Information.

## 2. Click SEARCH.

**1** Search results appear below.

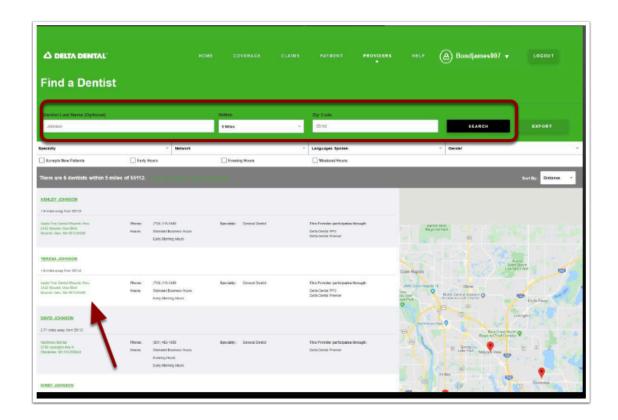

How to Search for a Dentist Page 1